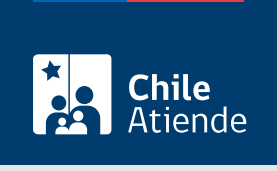

Información proporcionada por Agencia de Promoción de la Inversión Extranjera

# Cambio o ampliación de modalidad de aporte de inversión extranjera

Última actualización: 16 mayo, 2024

## Descripción

Modifica la cláusula del contrato de inversión extranjera, que establece la modalidad mediante la cual el inversionista extranjero concretará su inversión.

Una vez firmado el contrato inicial, solicita un cambio de las modalidades de aportes de capital extranjero, siempre que el plazo de materialización y el monto autorizado se encuentren vigentes.

Realiza el trámite durante todo el año en sitio web, oficinas y por correo tradicional de InvestChile .

## ¿A quién está dirigido?

Inversionistas extranjeros que cumplan los siguientes requisitos:

- Tener contrato de inversión extranjera celebrado con el Estado de Chile.
- Presentar la solicitud mientras el plazo y el monto de internación establecido en el contrato se encuentren vigentes.

¿Qué necesito para hacer el trámite?

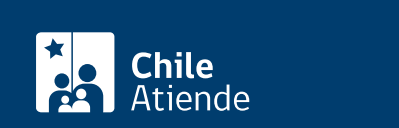

- Carta dirigida al director de la Agencia de Promoción de la Inversión Extranjera (InvestChile) para solicitar la ampliación del plazo de internación de aportes. Debe incluir:
	- o Nombres y apellidos.
	- Dirección.
	- Teléfono.
	- Correo electrónico del representante legal del inversionista.

#### ¿Cuál es el costo del trámite?

No tiene costo.

## ¿Qué vigencia tiene?

La modificación tiene validez hasta la presentación de nuevos requerimientos por parte del usuario o usuaria, siempre que no se haya vencido el plazo de materialización de la inversión o se haya superado el monto autorizado en el contrato.

## ¿Cómo y dónde hago el trámite?

En línea:

- 1. Haz clic en "Ir al trámite en línea".
- 2. Una vez en el sitio web de InvestChile, ingresa tu RUN y ClaveÚnica, y haz clic en "Continuar". Si no tienes ClaveÚnica, [solicítala](/var/www/chileatiende/public/fichas/11331-obtener-la-clave-unica).
- 3. Selecciona "Solicitud de cambio o ampliación de modalidad de aporte", y haz clic en "Acceder al trámite".
- 4. Completa los datos requeridos, adjunta los antecedentes, y haz clic en "Enviar".
- 5. Como resultado del trámite, habrás presentado la solicitud. Si no se requieren nuevos antecedentes, obtendrás la resolución respectiva y el borrador del contrato de modificación, en un plazo de 10 días hábiles.

Importante :

- Los documentos finales pueden ser retirados en la [oficina de InvestChile](https://www.google.com/maps/place/Paseo+Ahumada+11,+piso+12,+Santiago,+Región+Metropolitana/@-33.4431533,-70.6525549,17z/data=!3m1!4b1!4m5!3m4!1s0x9662c5a127070d79:0xea4f90380f3d0735!8m2!3d-33.4431533!4d-70.6503662?shorturl=1) o recibidos en su correo electrónico. La resolución podrá ser descargada en línea.
- Si requiere más información sobre el estado del trámite, llame al +56 2 2698 42 54.

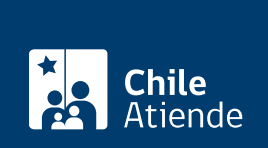

#### En oficina:

- 1. Reúne los antecedentes.
- 2. Dirígete a la oficina de la vicepresidencia ejecutiva del Comité de Inversiones Extranjeras, ubicada en [Ahumada 11, piso 12, Santiago.](https://goo.gl/maps/ugraWUAazqfkr6Yn6)
- 3. Explica el motivo de tu visita: solicitar el cambio o ampliación de la modalidad de internación de aportes, mediante la modificación del contrato de inversión extranjera.
- 4. Entrega los antecedentes.
- 5. Como resultado del trámite, habrás presentado la solicitud. Si no se requieren nuevos antecedentes, obtendrás la resolución respectiva y el borrador del contrato de modificación, en un plazo de 10 días hábiles.

Si requiere más información sobre el estado del trámite, llame al +56 2 2698 42 54.

#### Correo:

- 1. Escribe una carta dirigida al director de InvestChile,
- 2. Envíala, junto con los antecedentes, a la oficina de InvestChile, ubicada en Ahumada 11, piso 12, Santiago.
- 3. Como resultado del trámite, habrás presentado la solicitud de ampliación del plazo de internación de aportes. Si no se requieren nuevos antecedentes, obtendrás la resolución respectiva y el borrador del contrato de modificación, en un plazo de 10 días hábiles.

Si requiere más información sobre el estado del trámite, llame al +56 2 2698 42 54.

#### Link de trámite en línea:

[https://www.chileatiende.gob.cl/fichas/619-cambio-o-ampliacion-de-modalidad-de-aporte-de-inversion](https://www.chileatiende.gob.cl/fichas/619-cambio-o-ampliacion-de-modalidad-de-aporte-de-inversion-extranjera)[extranjera](https://www.chileatiende.gob.cl/fichas/619-cambio-o-ampliacion-de-modalidad-de-aporte-de-inversion-extranjera)